## **ePerformance: Manager's Guide to Completing Annual Evaluation (and reviewing Employee's Self-Evaluation, if applicable)**

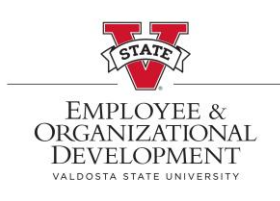

This document provides step-by-step instructions on how to view an employee's **Self Evaluation** on the Performance Process page. If the employee does not choose to complete a self evaluation, manager should proceed with completing the evaluation.

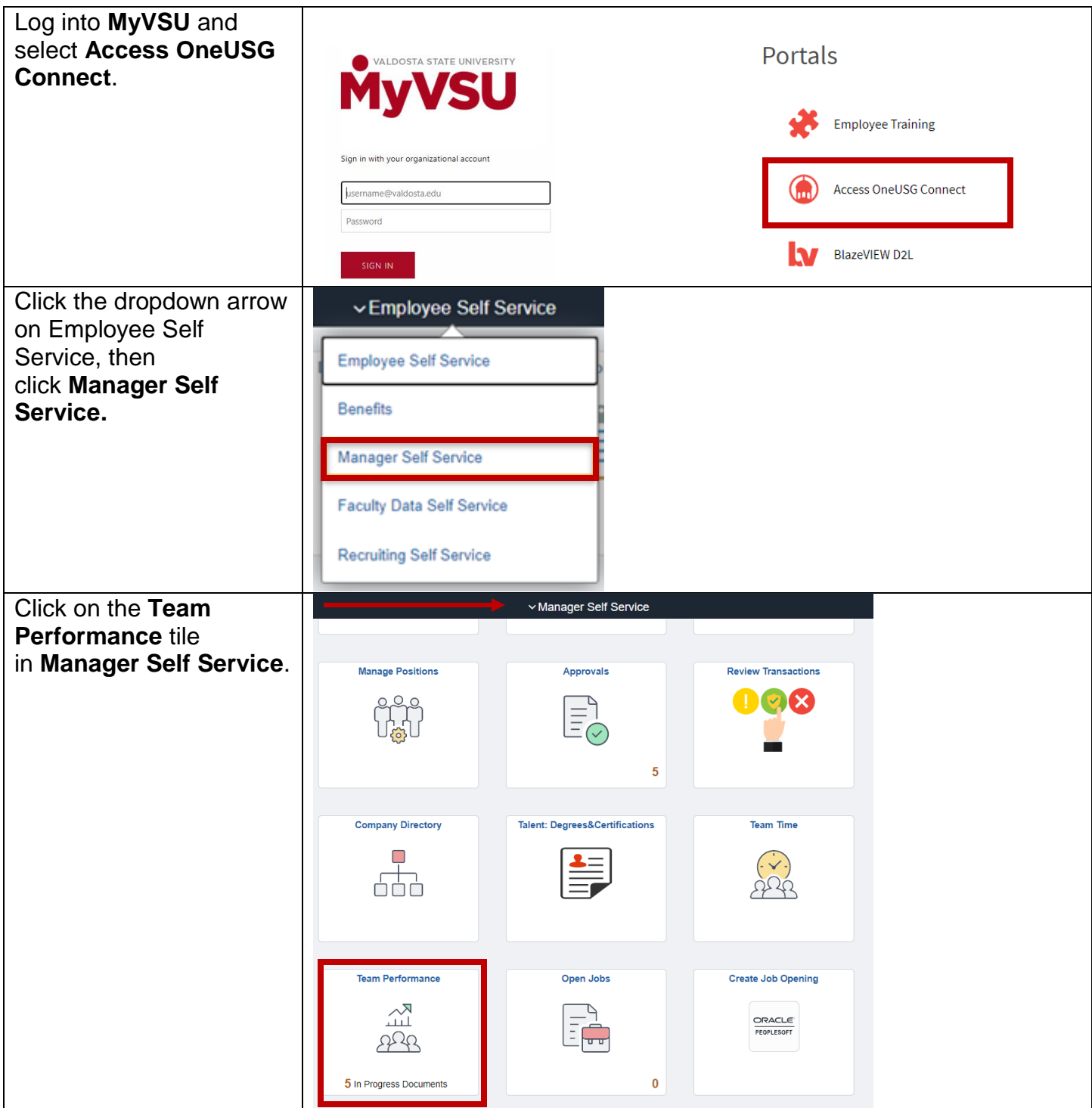

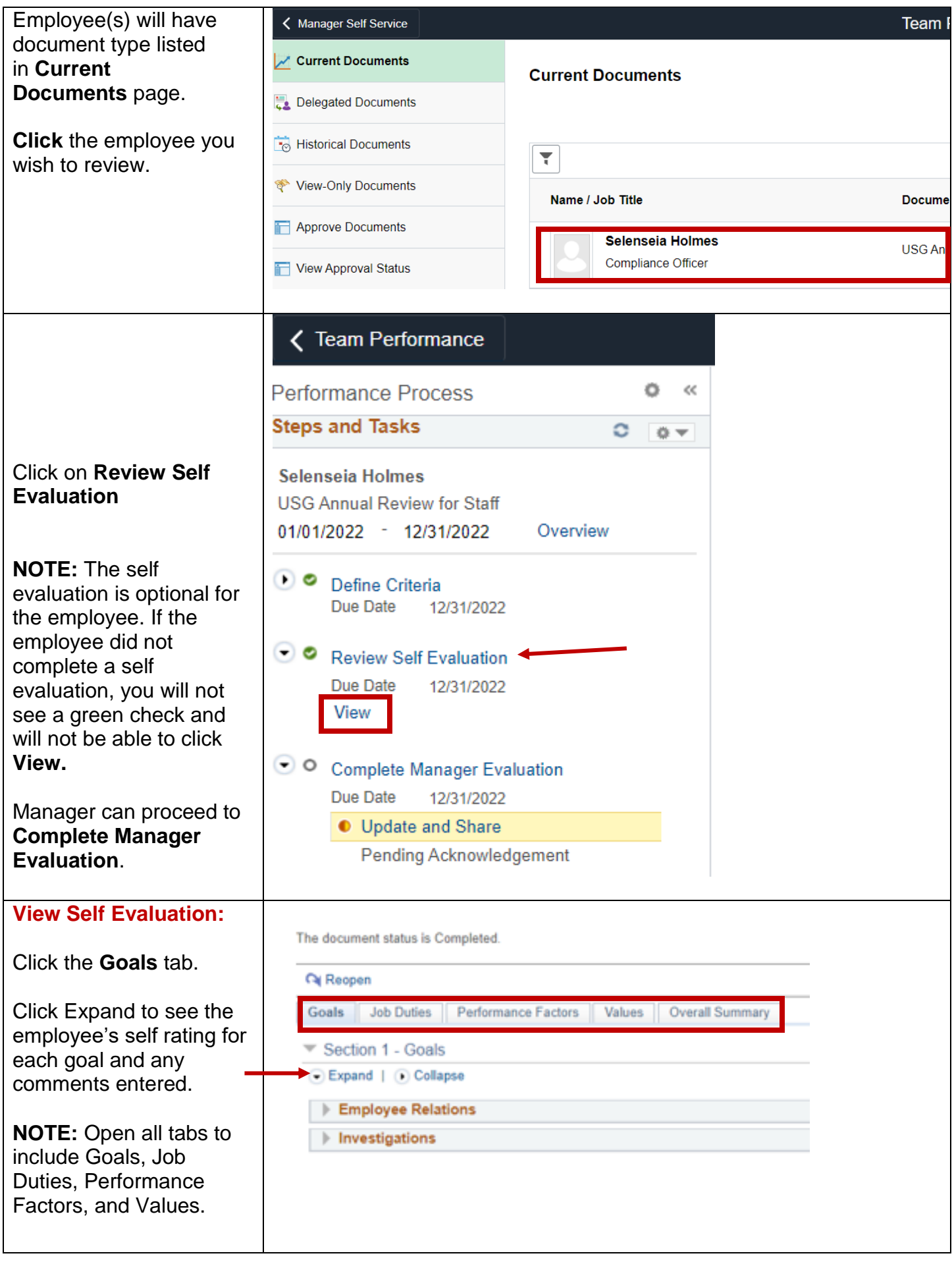

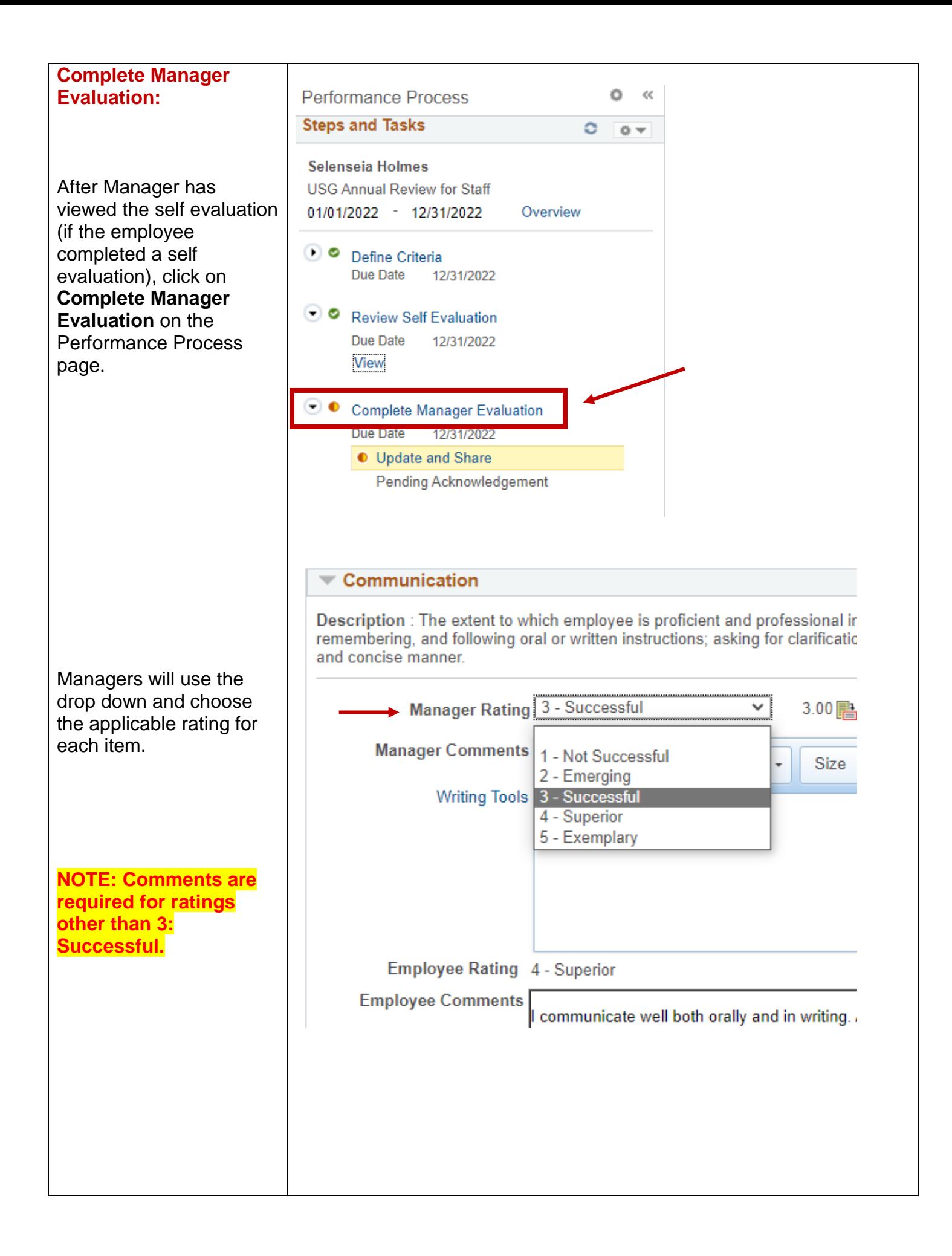

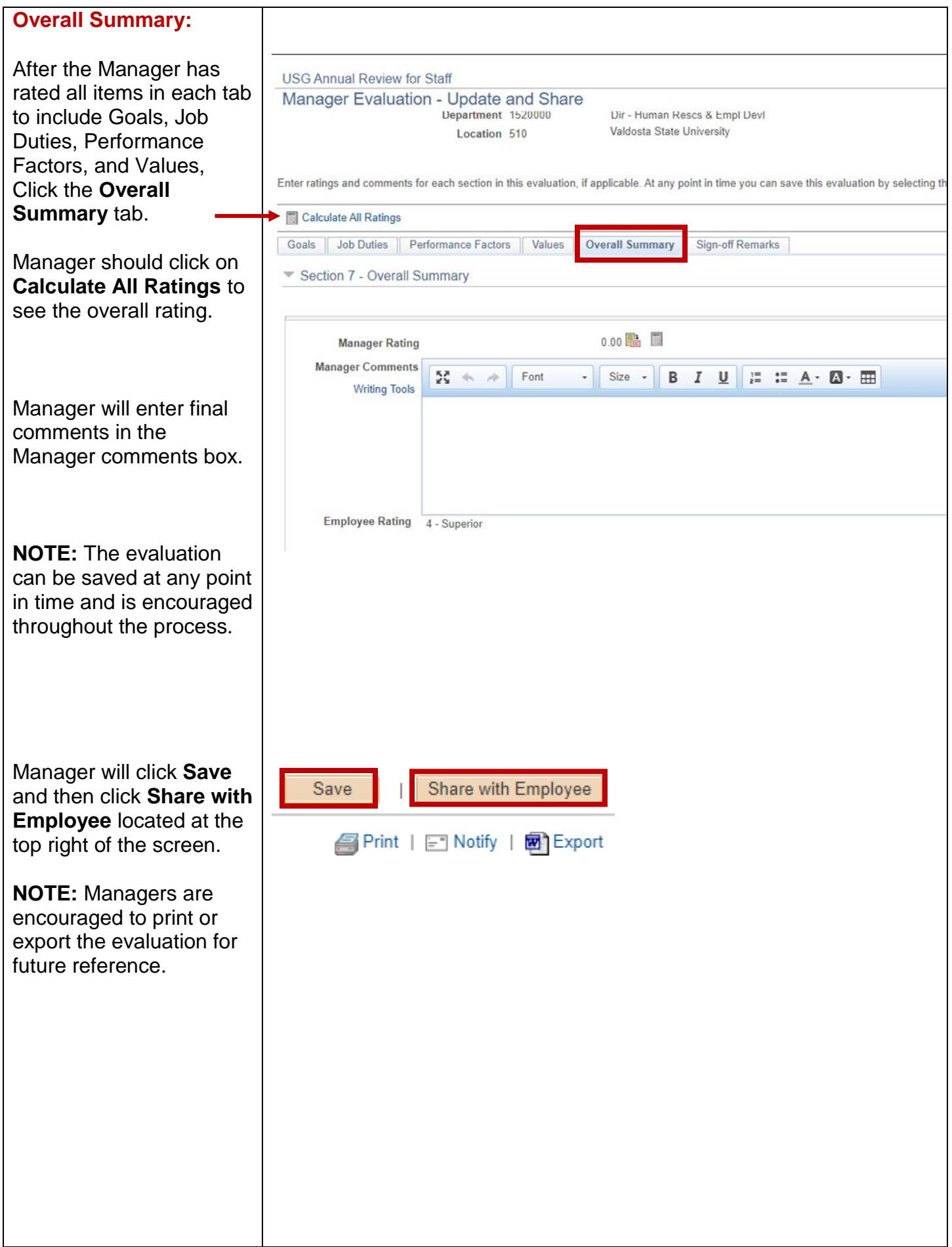

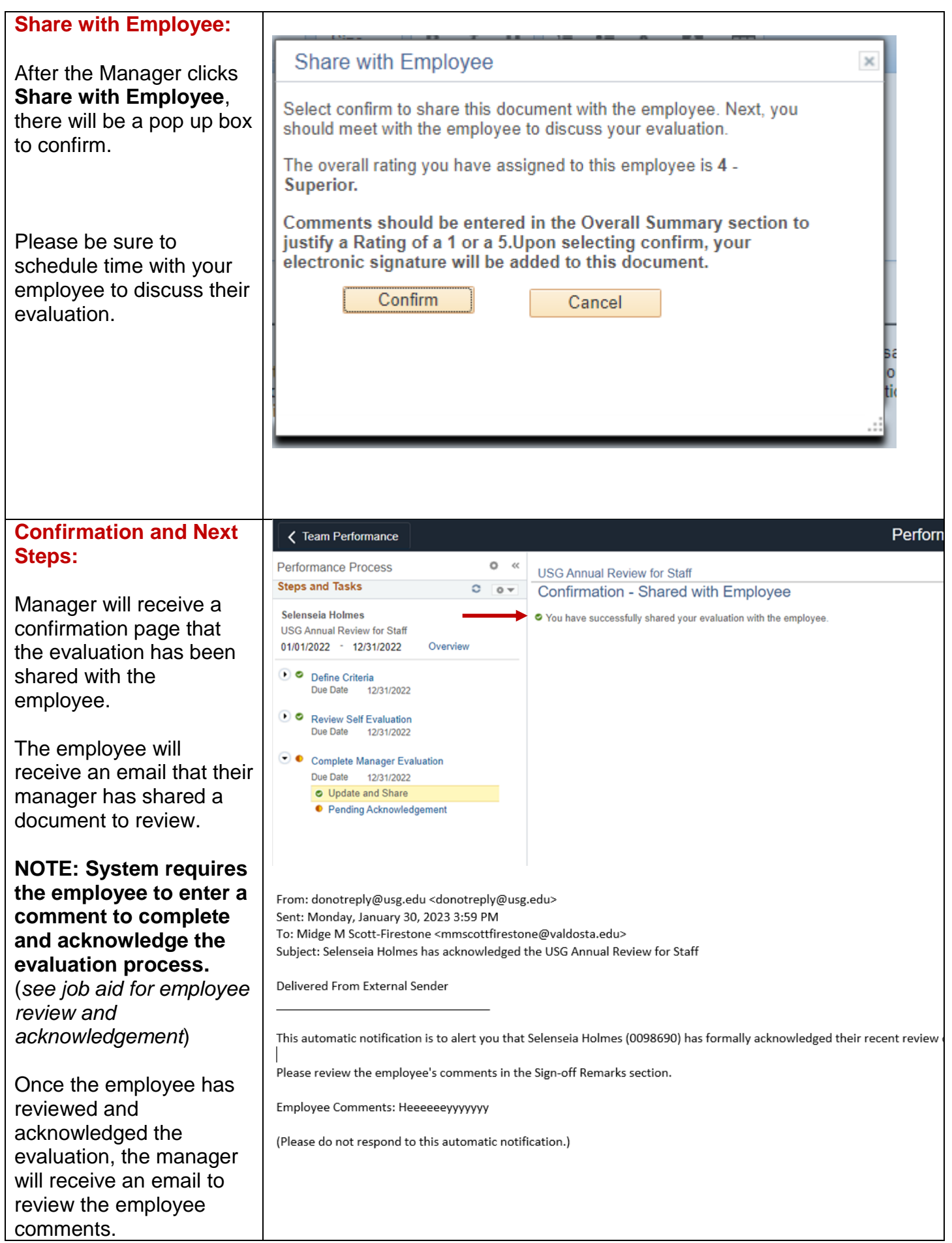

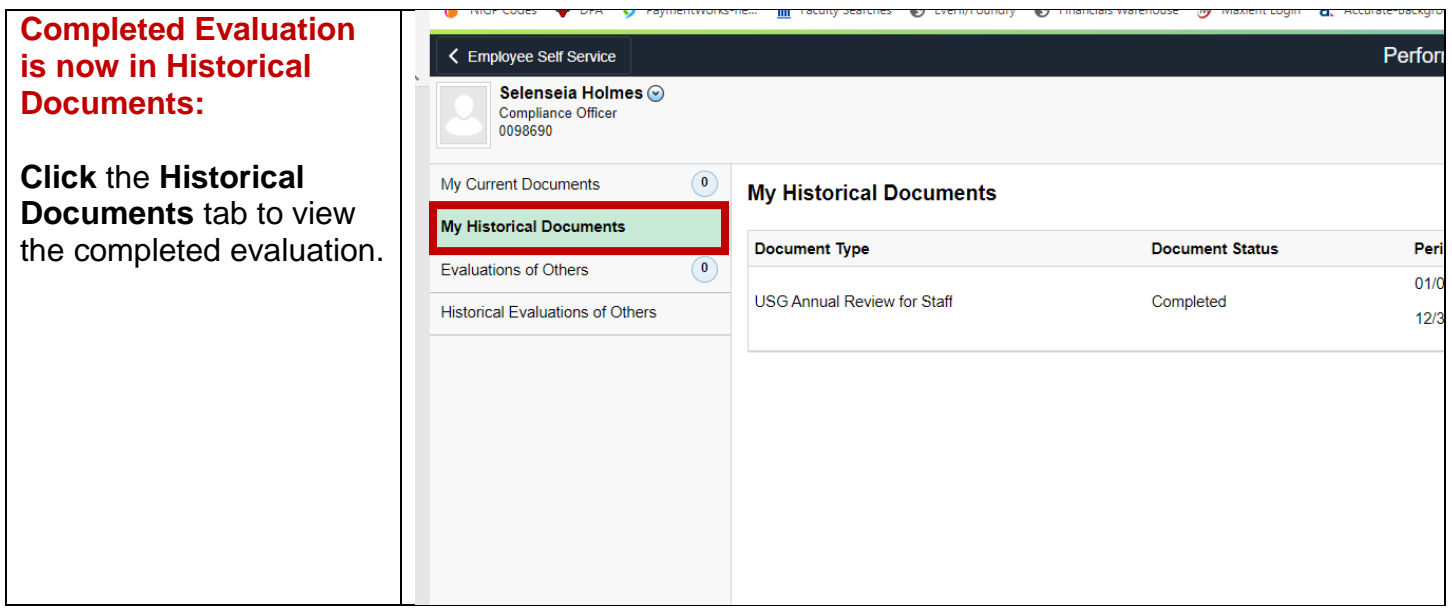

For any training-related questions, please contact Employee and Organizational Development at [training@valdosta.edu.](mailto:training@valdosta.edu) Please include any screenshots that may help the team resolve the issue.

For any process-related questions, please contact the Employee Relations Manager at [mmscottfirestone@valdosta.edu.](mailto:mmscottfirestone@valdosta.edu)